# GRANDSTREAM

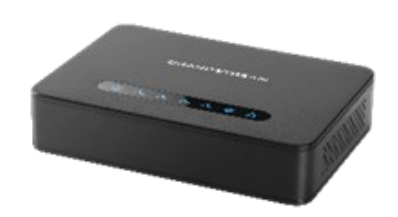

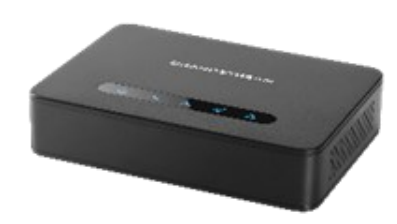

**Grandstream Networks, Inc. HT812/HT814**

**HandyTone Series ATA**

**Guida Rapida**

Per informazioni dettagliate consultare le serie HT812/HT814 Manuale utente reperibile presso:

[www.grandstream.com](file:///C:/Users/User/Downloads/www.grandstream.com)

©2016 Grandstream Networks, Inc. Tutti i diritti riservati. Non è consentita la riproduzione o la trasmissione per intero o parziale, in qualsiasi forma o tramite qualsiasi supporto, elettronico o cartaceo, senza autorizzazione scritta di Grandstream Networks, Inc. Le informazioni contenute nel presente documento sono soggette a modifiche senza preavviso.

# **CARATTERISTICHE DI BASE**

#### **OTTENIMENTO DELL'INDIRIZZO IP**

L'HT812/HT814 come impostazione predefinita è configurato per ottenere l'indirizzo IP dal server DHCP dove si trova l'unità. Al fine di conoscere l'indirizzo IP assegnato al proprio HT812/HT814, è necessario accedere al "Menu di risposta vocale interattivo" del proprio adattatore mediante il telefono collegato e verificare la sua modalità di indirizzo IP.

Fare riferimento ai passi seguenti per accedere al menu di risposta vocale interattivo:

- 1. Utilizzare un telefono collegato alle porte telefoniche 1 o 2 dell'HT812/HT814.
- 2. Premere \*\*\* (premere il tasto asterisco tre volte) per accedere al menu IVR e attendere fino a quando non si sente "Immettere l'opzione menu".
- 3. Premere 02 e l'indirizzo IP corrente sarà annunciato.

# **ACCESSO ALLA UI WEB**

#### **- Via porta WAN**

Per la configurazione iniziale, l'accesso al web è abilitato come impostazione predefinita quando il dispositivo sta usando IP pubblico e non è possibile accedere alla UI Web della propria HT812/HT814 fino a quando abilitata, i passi seguenti mostreranno come abilitarlo via IVR.

1. Accendere il proprio HT812/HT814 usando PSU con le specifiche corrette.

2. Collegare il proprio telefono analogico alle porte telefoniche (FXS) del proprio HT812/HT814.

3. Premere \*\*\* (premere il tasto asterisco tre volte) per accedere al menu IVR e attendere fino a quando non si sente "Immettere l'opzione menu".

4. Premere 12, il menu IVR annuncerà che l'accesso web è disabilitato, premere 9 per abilitarlo.

5. Riavviare il proprio HT812/HT814 per applicare le **Per usare l'IVR:** nuove impostazioni.

**Fare riferimento ai passi seguenti se il proprio HT812/HT814 è collegato via porta WAN:** 

1. È possibile verificare l'indirizzo IP dell'HT812/ HT814 usando l'IVR sul telefono collegato. 2. Aprire il browser web sul proprio computer. 3. Immettere l'indirizzo IP dell'HT812/HT814 nella

barra dell'indirizzo del browser.

4. Immettere la password dell'amministratore per accedere al menu di configurazione web.

**Nota:** Il computer deve essere collegato alla stessa sottorete dell'HT812/HT814. Ciò può essere effettuato facilmente collegando il computer allo stesso hub o switch dell'HT812/HT814.

# **- Via porta LAN**

Fare riferimento ai passi seguenti se il proprio 2. Premere 99 per accedere al menu ripristino/ HT812/HT814 è collegato via porta LAN: 1. Accendere il proprio HT812/HT814 usando PSU con le specifiche corrette.

2. Collegare il proprio computer o switch direttamente alla propria porta LAN HT812/HT814. 3. Aprire il browser web sul proprio computer.

4. Immettere l'indirizzo IP LAN predefinito (192.168.2.1) nella barra dell'indirizzo del browser. 5. Immettere la password dell'amministratore per accedere al menu di configurazione web.

6. Assicurarsi di riavviare il proprio dispositivo dopo la modifica delle proprie impostazioni per applicare la nuova configurazione.

**Nota:** Assicurarsi che il proprio computer abbia un indirizzo IP valido nell'intervallo 192.168.2.x in modo che è possibile accedere alla GUI web del proprio HT812/HT814.

# **CONFIGURAZIONE HT812/HT814 ATTRAVERSO MESSAGGI VOCALI**

HT812/HT814 ha un menu di messaggi vocali integrato per semplice configurazione del dispositivo.

Alzare il ricevitore e comporre "\*\*\*" per usare il menu IVR.

Fare riferimento al manuale utente per maggiori informazioni in merito all'IVR e come accedere alle sue opzioni menu.

# **RIAVVIO HT812/HT814**

### **Usando UI Web**

- 1. Accedere all'interfaccia web HT812/HT814.
- 2. Premere il pulsante "Riavvio" in fondo alla pagina.

# **Per usare l'IVR**

- 1. Alzare il ricevitore e comporre "\*\*\*" per usare il menu IVR.
	- riavvio.
- 3. Premere 9 una volta che il messaggio IVR è riprodotto.
- 4. lVR "che si riavvia" sarà riprodotto e l'HT812/ HT814 si riavvia.

# **OPERAZIONI CHIAMATE**

### **EFFETTUARE UNA CHIAMATA**

Per prendere chiamate urgenti, usare il proprio HT812/HT814.

- 1. Alzare il ricevitore del telefono collegato.
- 2. Comporre il numero direttamente e attendere 4 secondi ("Timeout nessuna voce chiave" predefinito); in alternativa,
	- 3. Comporre direttamente il numero e premere # ("Utilizzare # come tasto di composizione" deve essere impostato nella configurazione Web).

# **CHIAMATE IP DIRETTE**

La chiamata IP diretta consente due parti, ovvero una porta FXS con un telefono analogico e un altro dispositivo VoIP, per parlare con un'altra persona in

nodo ad hoc senza un proxy SIP.

#### **Per completare una chiamata IP diretta:**

- HT812/HT814 e altro dispositivo VoIP hanno indirizzo IP pubblico o
- HT812/HT814 e l'altro dispositivo VoIP sono sulla stessa LAN usando indirizzi IP privati, o
- HT812/HT814 e l'altro dispositivo VoIP possono essere collegati attraverso un router usando indirizzi IP pubblici o privati (con inoltro porta necessario o DMZ).

HT812/HT814 supporta due modi di effettuare chiamate IP dirette:

# **Per usare l'IVR**

- 1. Alzare il ricevitore e comporre "\*\*\*" per usare il menu IVR.
- 2. Digitare "47" per accedere al menu di chiamata IP diretta.
- 3. Immettere l'indirizzo IP dopo il tono di composizione e il messaggio vocale "Chiamata IP diretta".

#### **Utilizzare il codice stella**

- 1. Alzare la cornetta del telefono analogico, comporre "\*47" (non sarà sentito alcun tono di composizione).
- 2. Immettere l'indirizzo IP di destinazione.

#### **Nota:**

- Le porte di destinazione possono essere specificate usando "\*" (codifica per ":") seguito dal numero di porta.
- Esempio convenzione indirizzo IP:
- Se l'indirizzo IP di destinazione è 192.168.0.160, la convenzione di composizione è 192\*168\*0\*160.

### **CHIAMATA IN ATTESA**

 Durante una chiamata attiva, premere il pulsante "Flash" sul telefono analogico (se il telefono ha tale pulsante) per porre la chiamata in attesa.

- Premere nuovamente il pulsante "Flash" per rilasciare il chiamante precedentemente in attesa e riprendere la conversazione
- **Nota:** Se il pulsante " Flash" non è disponibile, utilizzare "hook flash" (agganciare e sganciare rapidamente).

#### **CHIAMATA IN ATTESA**

Il tono di chiamata in attesa (3 bip brevi) indica una chiamata in arrivo, se la funzione di chiamata in attesa è abilitata.

- Per commutare tra chiamata in arrivo e chiamata corrente, è necessario premere il pulsante "Flash". La prima chiamata è messa in attesa.
- Premere il pulsante "Flash" per commutare tra le chiamate attive.

### **TRASFERIMENTO DI CHIAMATA**

- **Trasferimento cieco**
- Presumere che i telefoni A e B siano in conversazione. Il telefono A vuole effettuare trasferimento cieco per il telefono B al telefono C:
- 1. Sul telefono A, premere il pulsante "Flash" per sentire il tono di composizione.
- 2. Il telefono A compone \*87, quindi compone il numero del chiamante C, e infine # (o attendere per 4 secondi).
- 3. Il telefono A sentirà il tono di composizione. Infine, il telefono A può riagganciare.

**Nota:** "Abilita funzioni di chiamata" deve essere impostato su "Sì" nella pagina di configurazione web.

#### **Trasferimento con avviso**

Presumere che i telefoni A e B siano in conversazione. Il telefono A vuole trasferire in attesa il telefono B al telefono C:

1. Sul telefono A, premere il pulsante "Flash" per

sentire il tono di composizione.

- 2. Il telefono A compone il numero del chiamante C seguito da # (o attendere per 4 secondi).
- 3. Se il telefono C risponde alla chiamata, i telefoni A e C sono in conversazione. Quindi A riaggancia per completare il trasferimento.
- 4. Se il telefono C non risponde alla chiamata, il telefono A può premere "flash" per riprendere la chiamata con il telefono B.

**Nota:** Quando il trasferimento con avviso fallisce e A riaggancia, l'HT8XX squilla l'utente A per ricordare ad A che B è ancora in chiamata. A può rispondere al telefono per riprendere la conversazione con B.

# **CONFERENZA A 3**

HT812/HT814 supporta la conferenza a 3 vie stile Bellcore. Per eseguire la conferenza a 3 vie, assumiamo che la chiamata sia stabilita tra il telefono A e B. Il telefono A (HT812/HT814) vuole portare il terzo telefono C nella conferenza:

- 1. Il telefono A preme FLASH (sul telefono analogico o Lampeggio aggancio per modelli vecchi) per ottenere un tono di composizione.
- 2. Il telefono A compone il numero del chiamante C seguito da # (o attendere per 4 secondi).
- 3. Se il telefono C risponde alla chiamata, A preme FLASH per portare B, C nella conferenza.
- 4. Se il telefono C non risponde alla chiamata, il telefono A può premere FLASH per parlare al telefono B.
- 5. Se il telefono A è preme FLASH durante la conferenza, il telefono C sarà abbandonato.
- 6. Se il telefono A riaggancia, la conferenza sarà terminata per tutte e tre le parti quando la

configurazione "Trasferimento su riaggancio conferenza" è impostata su "No". Se la configurazione è impostata su "Sì", A trasferirà B a C in modo che B e C possono continuare la conversazione.

# **RITORNO DI CHIAMATA**

Per richiamare l'ultimo numero in entrata.

- 1. Sganciare il telefono.
- 2. Dopo aver sentito il segnale di linea, inserire "\*69" seguito da"#" o attendere il timeout.
- 3. Il telefono chiamerà automaticamente l'ultimo numero in entrata.

**Nota:** Tutti le caratteristiche relative ai codici stella (\*XX) sono supportate dalle impostazioni predefinite ATA. Se il fornitore di servizi offre codici funzione differenti, contattarlo per richiedere istruzioni.